## Connect 90

# Release Notes

Report created at: 15/03/2019 10:25:00 AM

docman
delivering paper free care
an Advanced company

Notes / Special Instructions: n/a

This release contains the following items:

| JIRA ID        | ServiceNow<br>Ref    | Туре           | Title                                                                       | Description                                                                                                    |
|----------------|----------------------|----------------|-----------------------------------------------------------------------------|----------------------------------------------------------------------------------------------------|
| D10-937        | INTERNALLY<br>LOGGED | New<br>Feature | Allow DM10 to Send Documents                                                | A new feature has been added to DM10 to allow certain DM10 user roles to send to Connect.                                                                                                    |
| D10-934        | INTERNALLY<br>LOGGED | New<br>Feature | Save Filters in Document List                                               | Within the Connect documents list you can now save up to five filter template. Filter templates can be saved once a filter has been run against the documents list. SCREENSHOTS: 1 – Save Filters                        |
| D10-942        | CUSTOMER<br>REQUEST  | Change         | Boots OCR Tweaks                                                            | Changes have been made to the OCR process which allows the software to pick up the necessary filing information from the Boots standard document templates.                                                              |
| D10-935        | INTERNALLY<br>LOGGED | New<br>Feature | Save Default Filter                                                         | From the saved filter template list on the documents list you can now select a default filter template. This template will appear as default when accessing the Connect documents list.  SCREENSHOTS: 2 – Default Filter |
| D10-889        | INTERNALLY<br>LOGGED | New<br>Feature | Improve End Point Search with Postcode                                      | Capture console – The ability to search by postcode is now available. Searching for a postcode will now show any organisations under the searched postcode.  SCREENSHOTS: 3 – Endpoint Search                            |
| <u>D10-961</u> | INTERNALLY<br>LOGGED | Bug            | Unsupported File Types                                                      | When an unsupported file type fails conversion Connect will now produce a system error of "Conversion Failed. Unsupported File Type" and will be passed back to the sender to handle.                                    |
| D10-974        | CUSTOMER<br>REQUEST  | New<br>Feature | Black Ice Printer - allow configuration of URL/Key during installation only | New locked down printer drivers have been created to allow configuration upon installation only. Any configuration amendments would require a reinstall of the drivers.                                                  |

#### Screenshots/Test Evidence:

### 1. Save Filters:

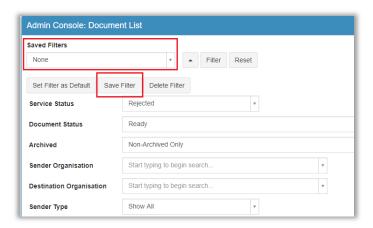

#### 2. Default Filter:

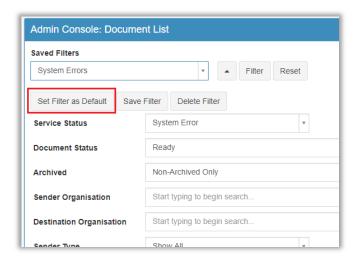

### 3. Endpoint Search:

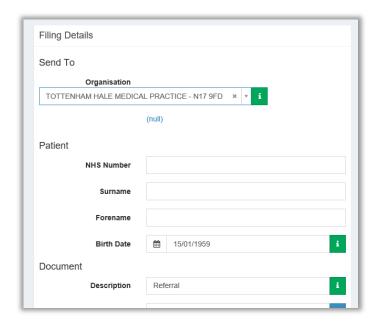